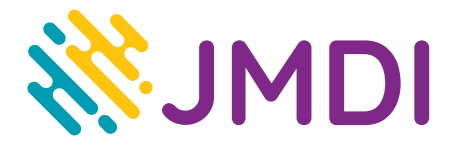

## **Konfiguracja routera TP-Link Archer C64**

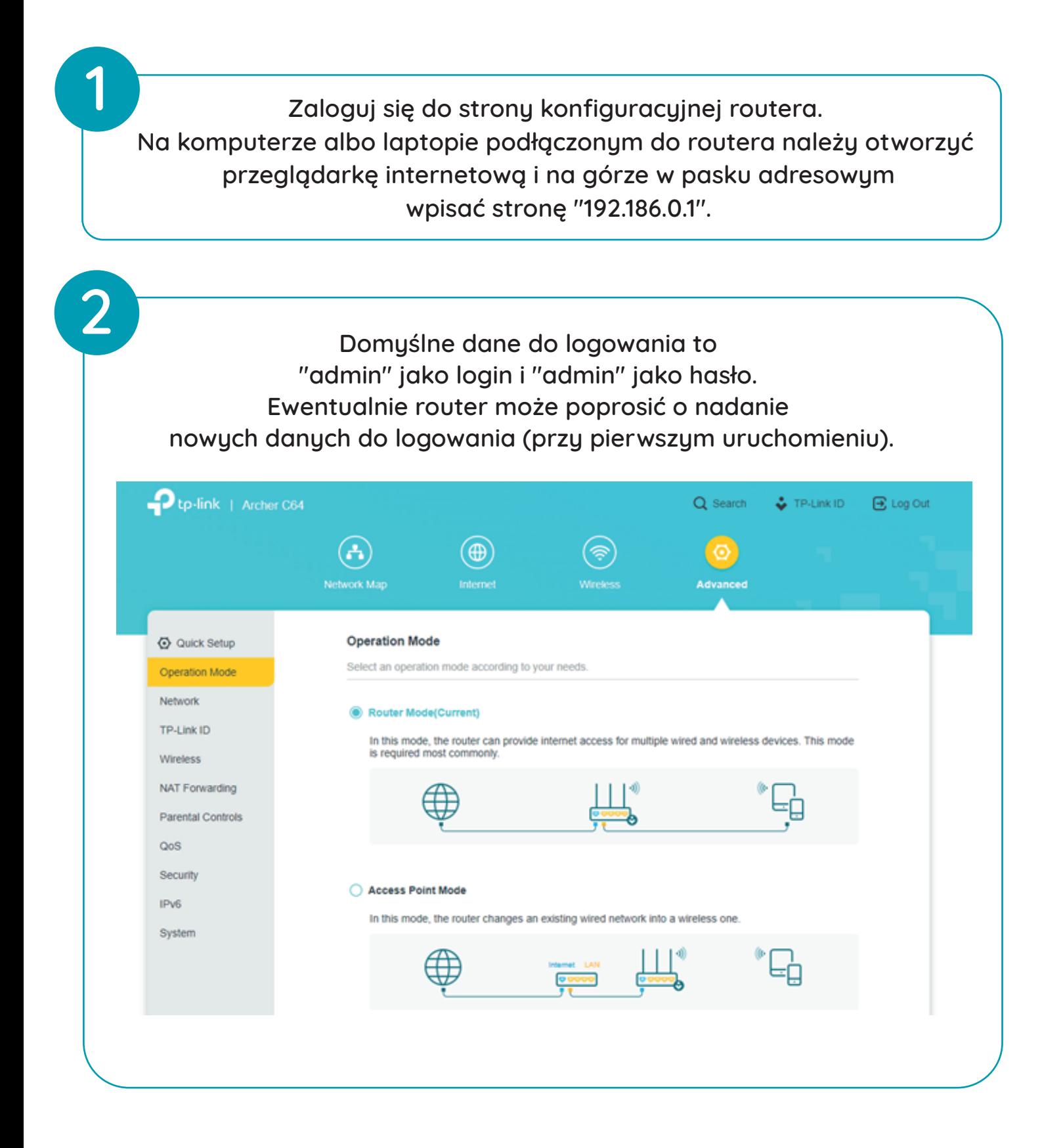

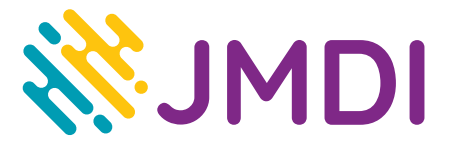

**Po zalogowaniu się do routera wybieramy zakładkę "Quick Setup" i w pierwszym kroku wybieramy strefę czasową po czym klikamy "Next" 3**

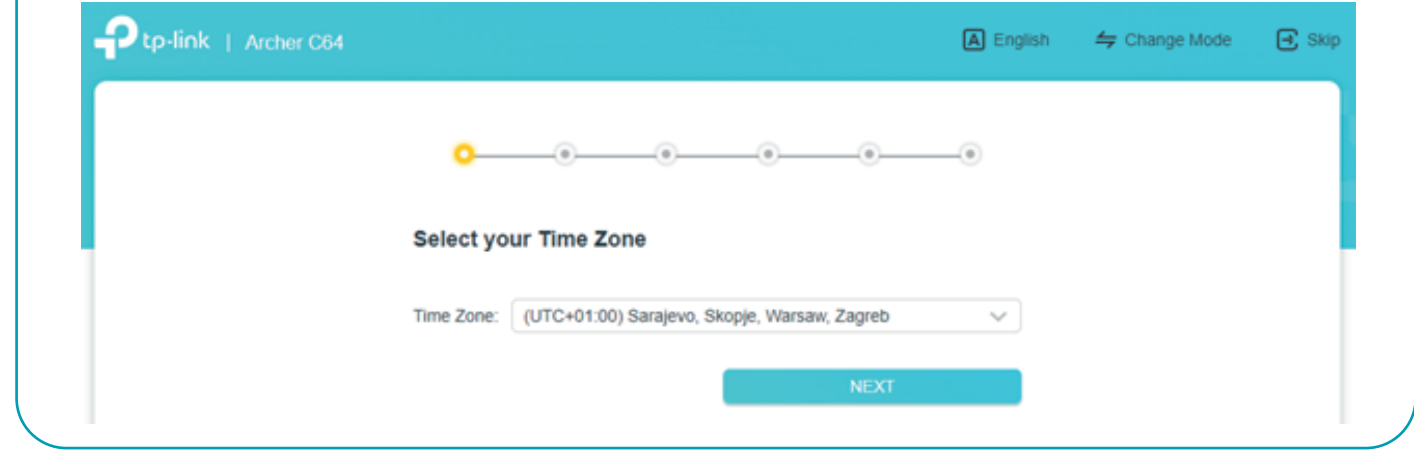

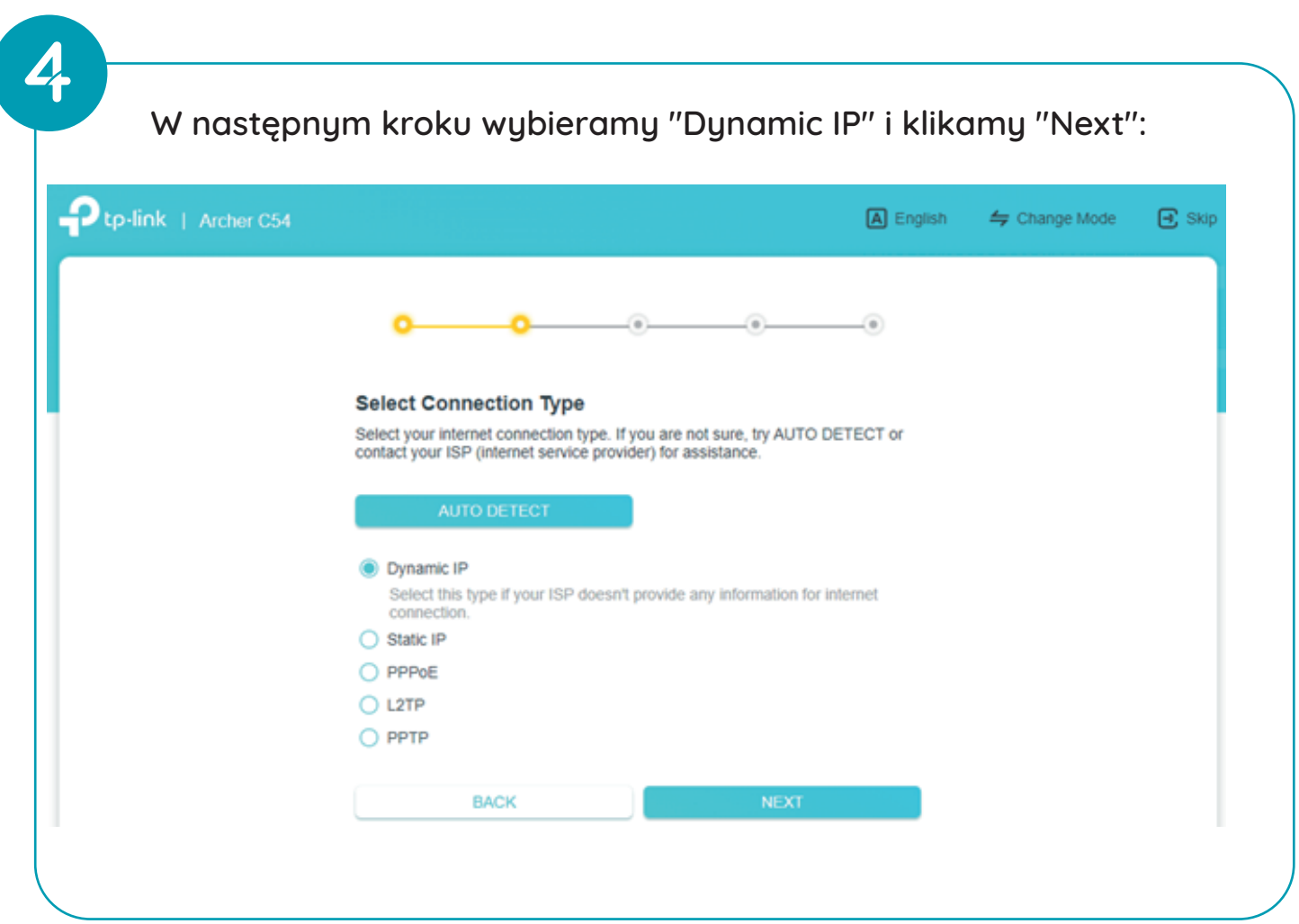

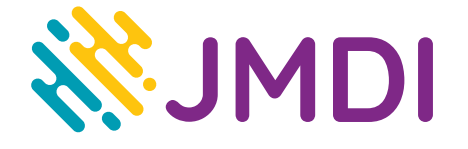

**5**

**Przechodząc dalej wybieramy opcję "Use Default MAC Address" i klikamy "Next":**

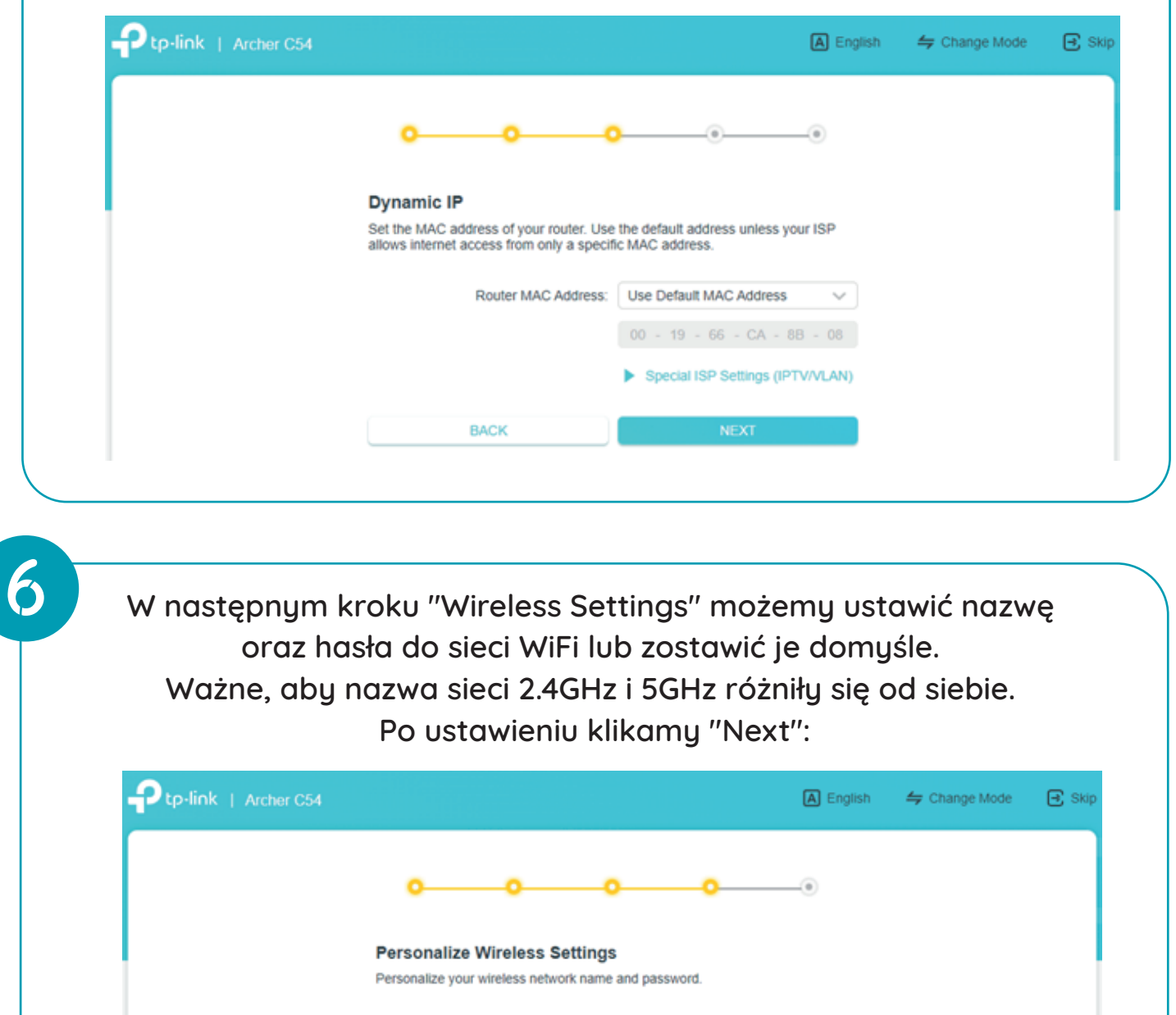

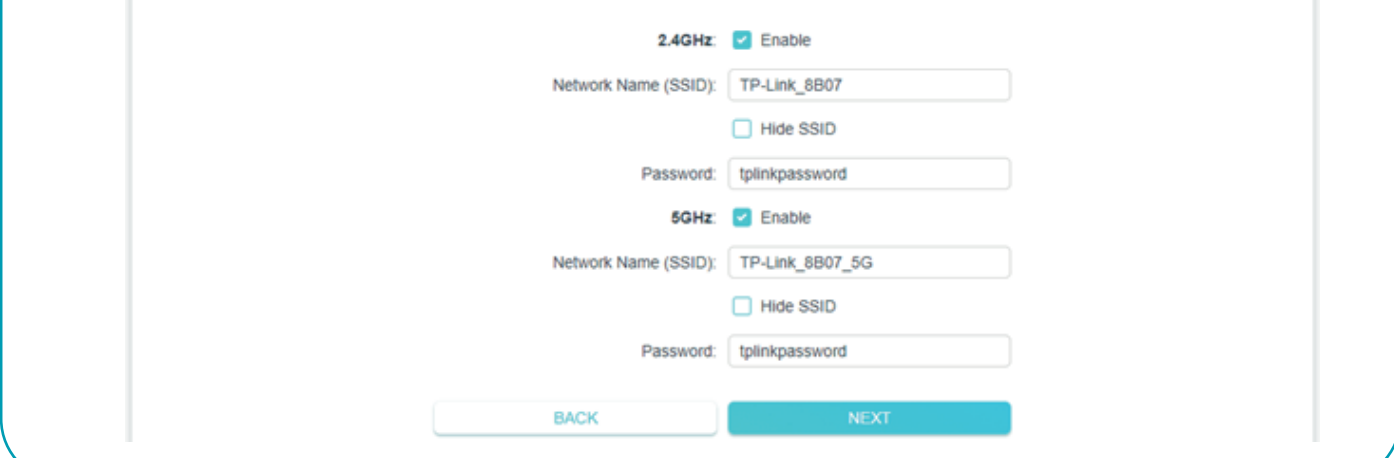

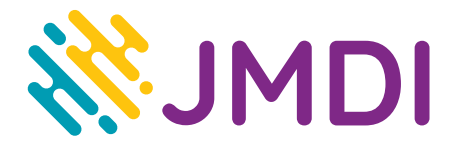

## **ŁĄCZYMY TWÓJ DOM ZE ŚWIATEM**

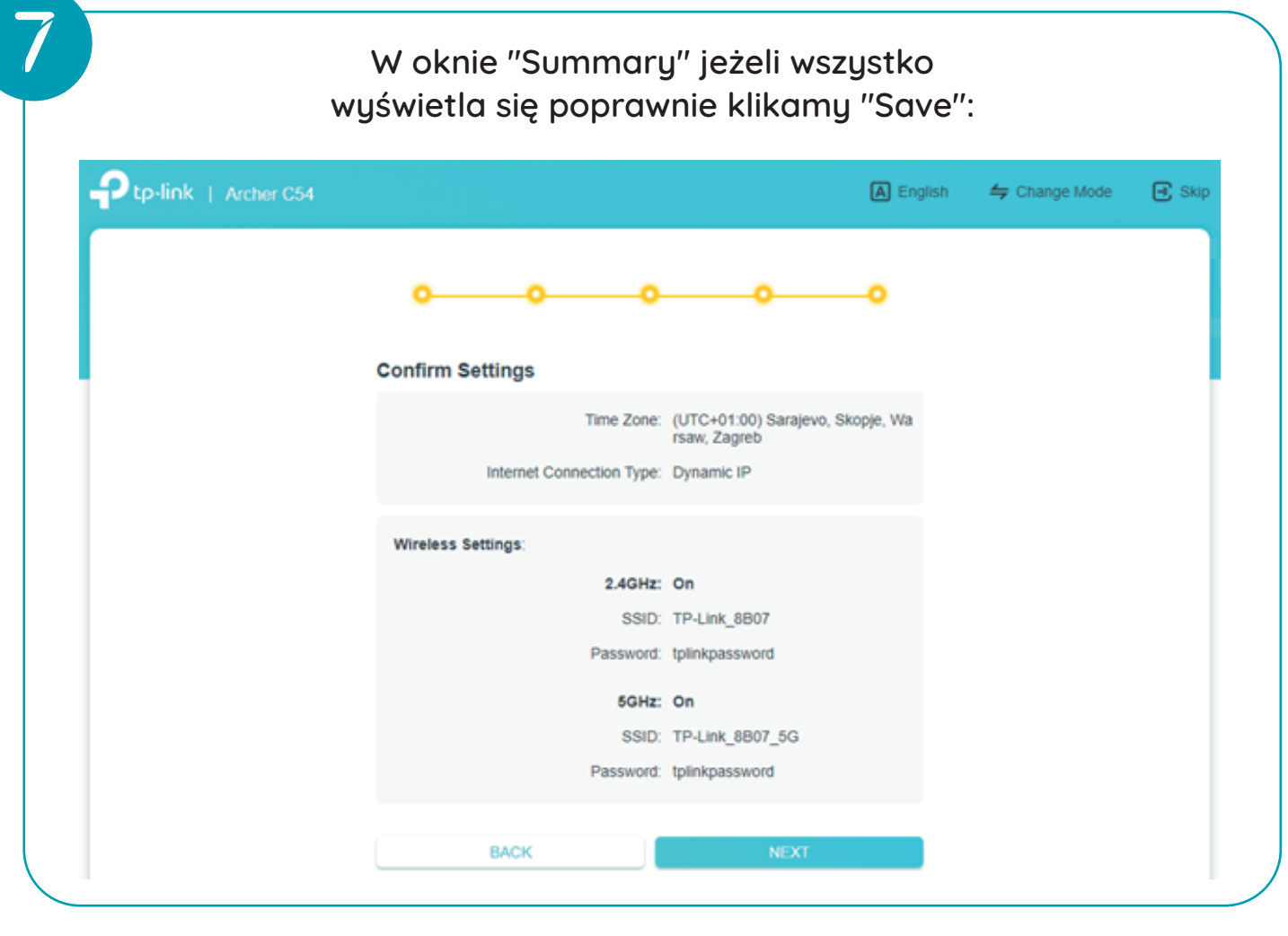

**8**

**Po zapisaniu, router jest skonfigurowany i gotowy do działania (może wylogować ze strony konfiguracyjnej). Jeżeli urządzenie jest pierwszy raz używane, to należy je jeszcze uwierzytelnić w sieci, aby miało dostęp do internetu.**

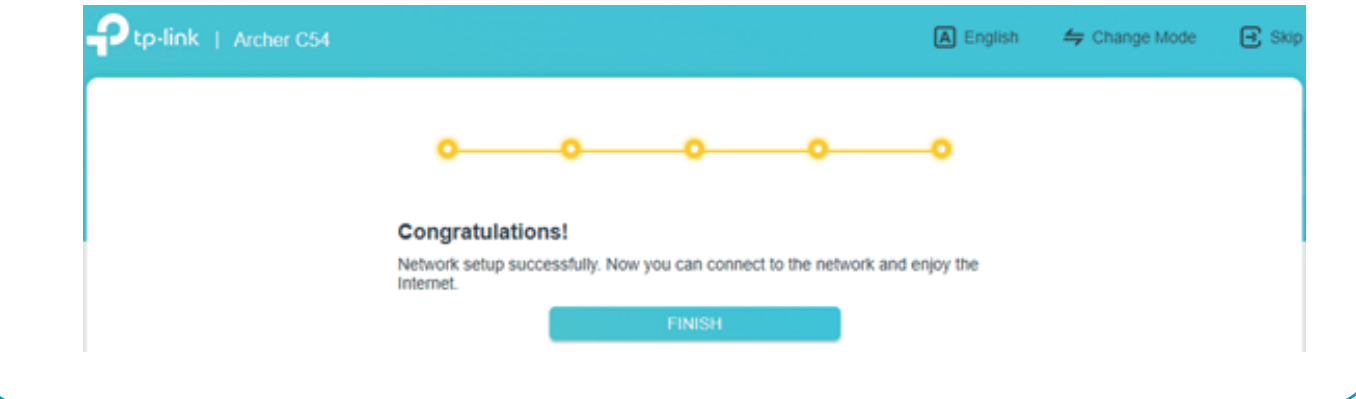